# **MyBlueKC.com**

# **How to register, log in and print a temporary member ID Card**

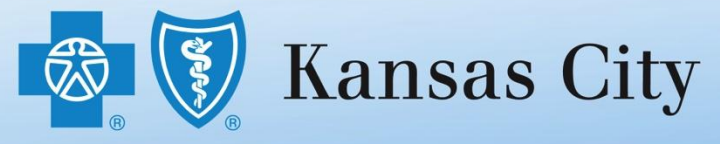

An independent licensee of the Blue Cross and Blue Shield Association © 2012 Blue Cross and Blue Shield of Kansas City. All rights reserved.

#### **Let's Get Started at MyBlueKC.com**

- New to Blue KC? Go to page 3 if you have not registered. We will take you step-by-step through the registration process.
- Need a temporary ID card? Skip to page 10 if you are already registered. We will show you how to print a temporary member ID card until you get your official member ID card.

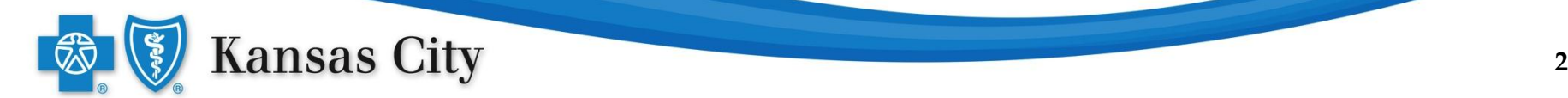

#### Go to MyBlueKC.com and click the **Register Now** link.

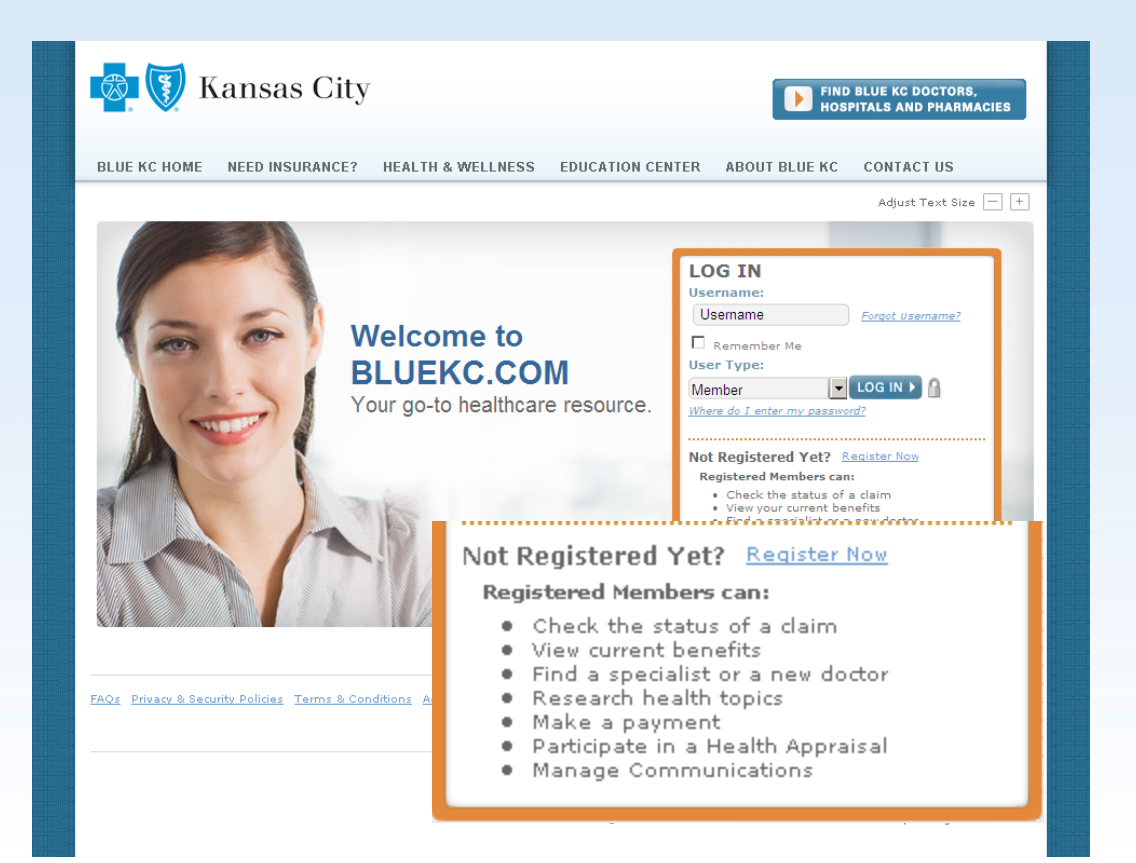

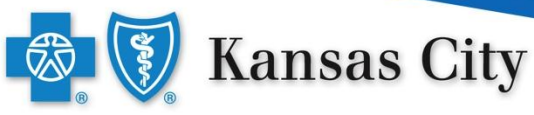

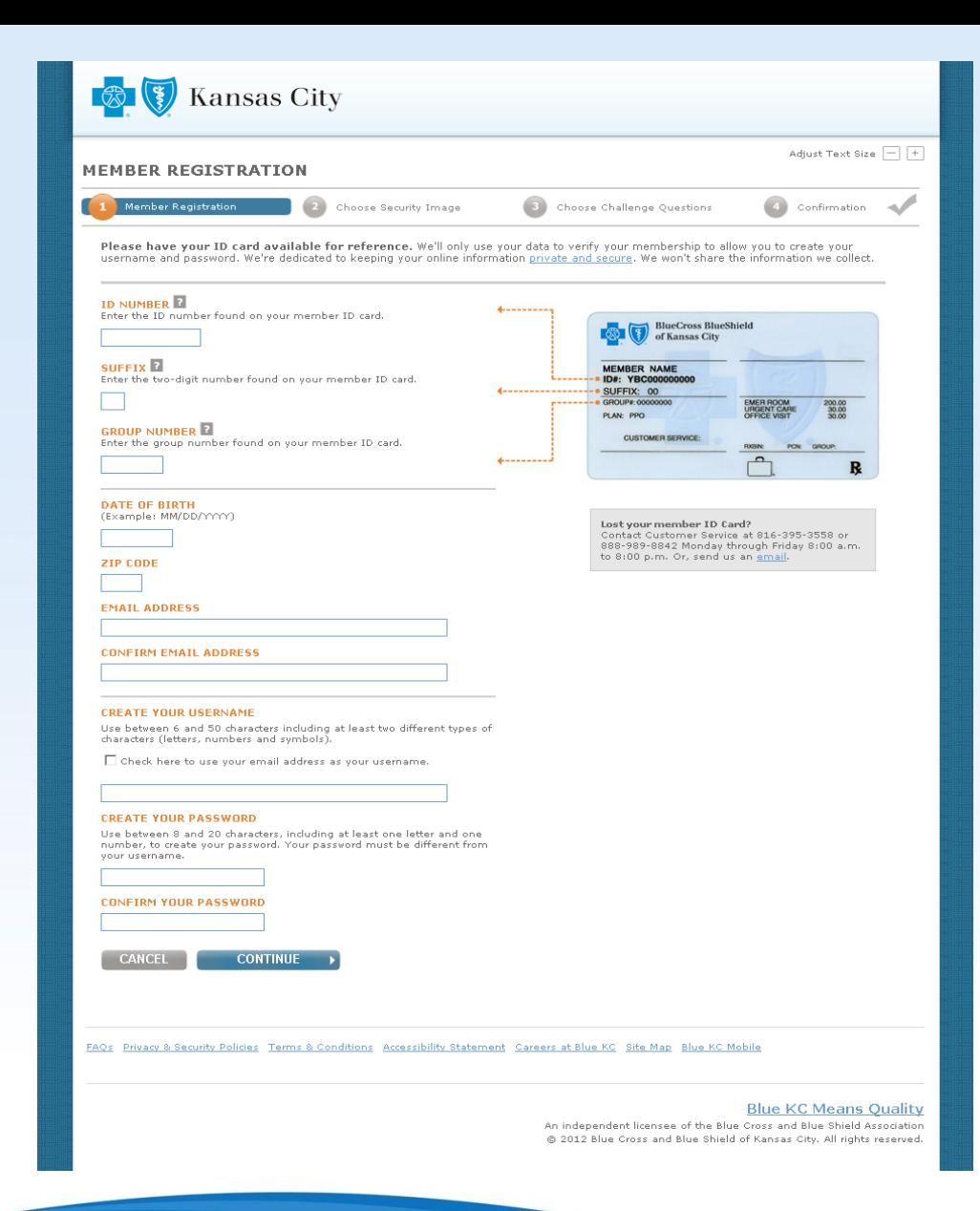

# **Member Registration**

You will need your member ID card to register on MyBlueKC.com. On this page you will enter the following:

- ID number\*
- Suffix\*
- Group number\*
- Date of birth
- ZIP Code
- Email address
- Create your username
- Create your password

\* Found on your member ID card

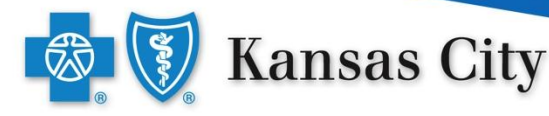

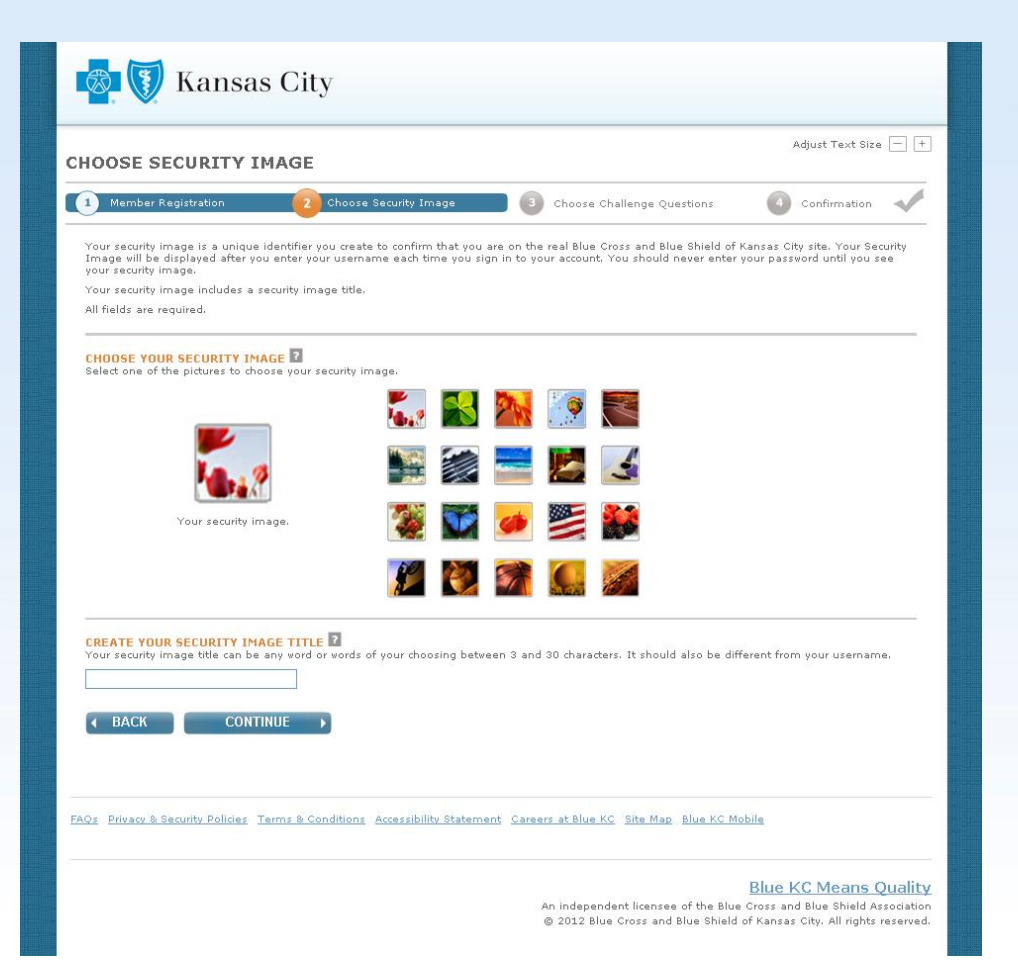

### **Choose Security Image**

Next you will need to select a security image from the 16 provided. You will then be asked for unique title for the image you selected.

Your security image will display after you enter your username to confirm you are on the real Blue KC website.

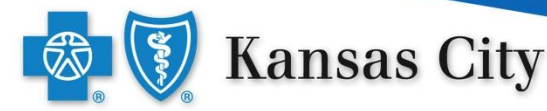

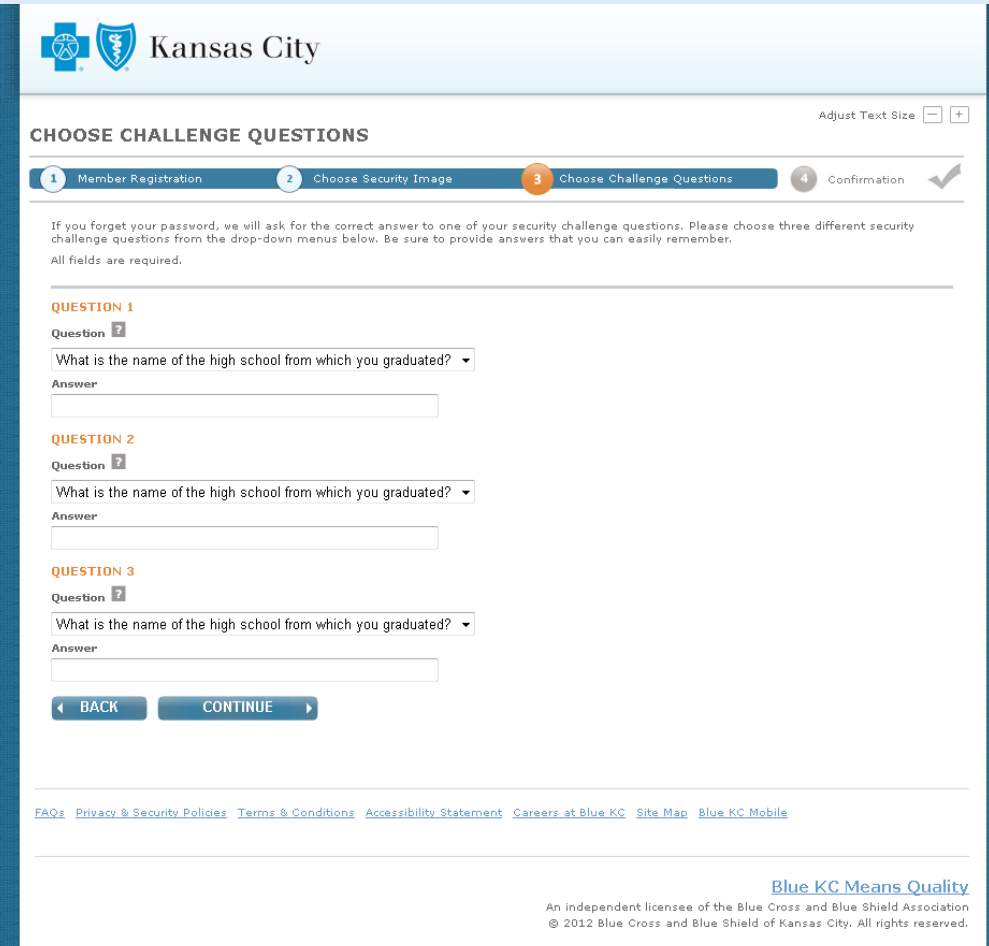

#### **Choose Challenge Questions**

Choose three different security challenge questions from the drop -down menus. Be sure to provide answers that you can easily remember.

If you forget your password, we will ask for the correct answer to one of your security challenge questions.

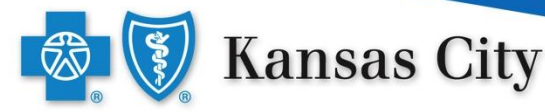

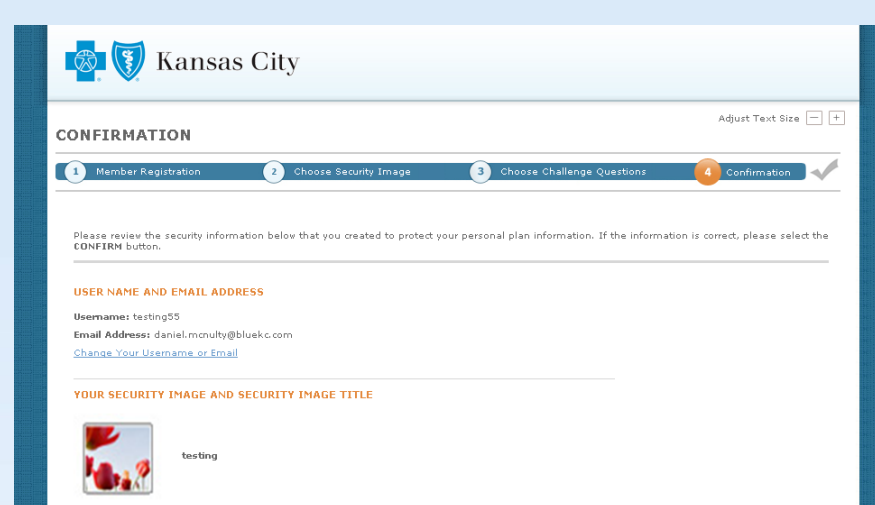

Change Your Security Image

YOUR SECURITY CHALLENGE QUESTIONS AND ANSWERS

Security Challenge Question 1: What is the name of the high school from which you graduated? testing

Security Challenge Question 2: What is your grandmother's first name? testing2

Security Challenge Question 3: What was the name of your best friend during childhood? testing3

Change Your Security Challenge Questions or Answers

**REMEMBER ME** 

Do you want us to remember this computer so you can skip entering your username the next time you<br>sign in? For your security don't select remember me if you are using a public computer. Yes, remember this computer.

CANCEL CONFIRM

FAOs Privacy & Security Policies Terms & Conditions Accessibility Statement Careers at Blue KC Site Map Blue KC Mobile

**Blue KC Means Quality** An independent licensee of the Blue Cross and Blue Shield Association @ 2012 Blue Cross and Blue Shield of Kansas City. All rights reserved.

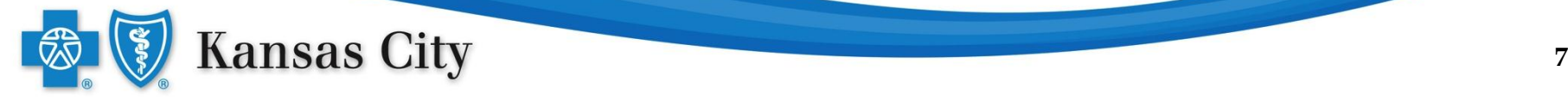

#### **Confirmation**

Confirm the information that you entered. If everything is correct, click the **Confirm** button.

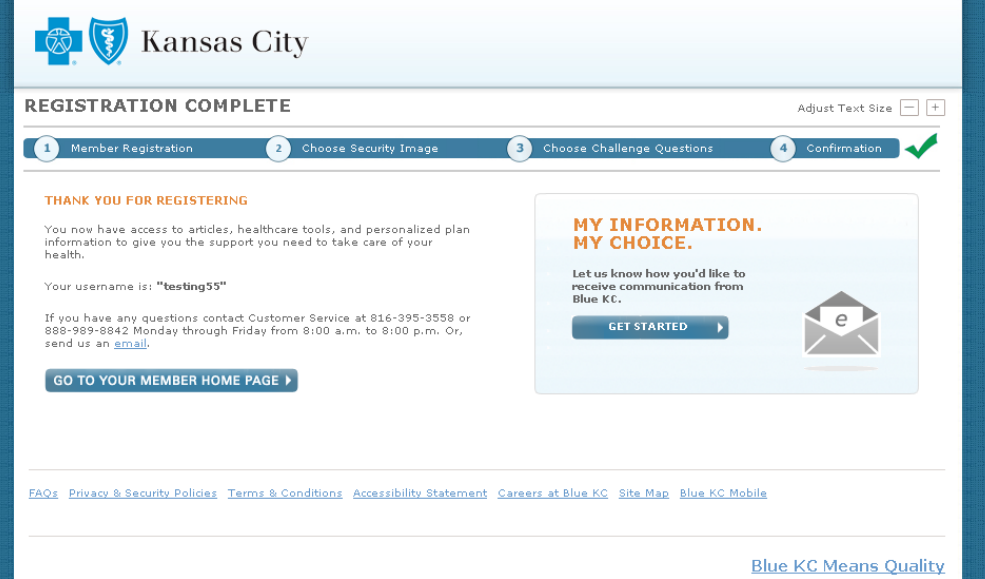

# **Registration Complete**

You're done! Click the **Go To Your Member Home Page**  button to start using MyBlueKC.com.

An independent licensee of the Blue Cross and Blue Shield Association @ 2012 Blue Cross and Blue Shield of Kansas City. All rights reserved.

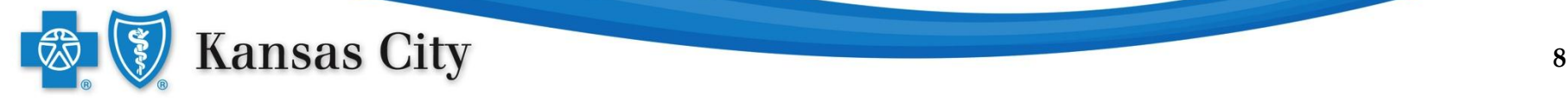

# **Already registered?**

Once your have registered, when you return to MyBlueKC.com you will need to log in.

EA

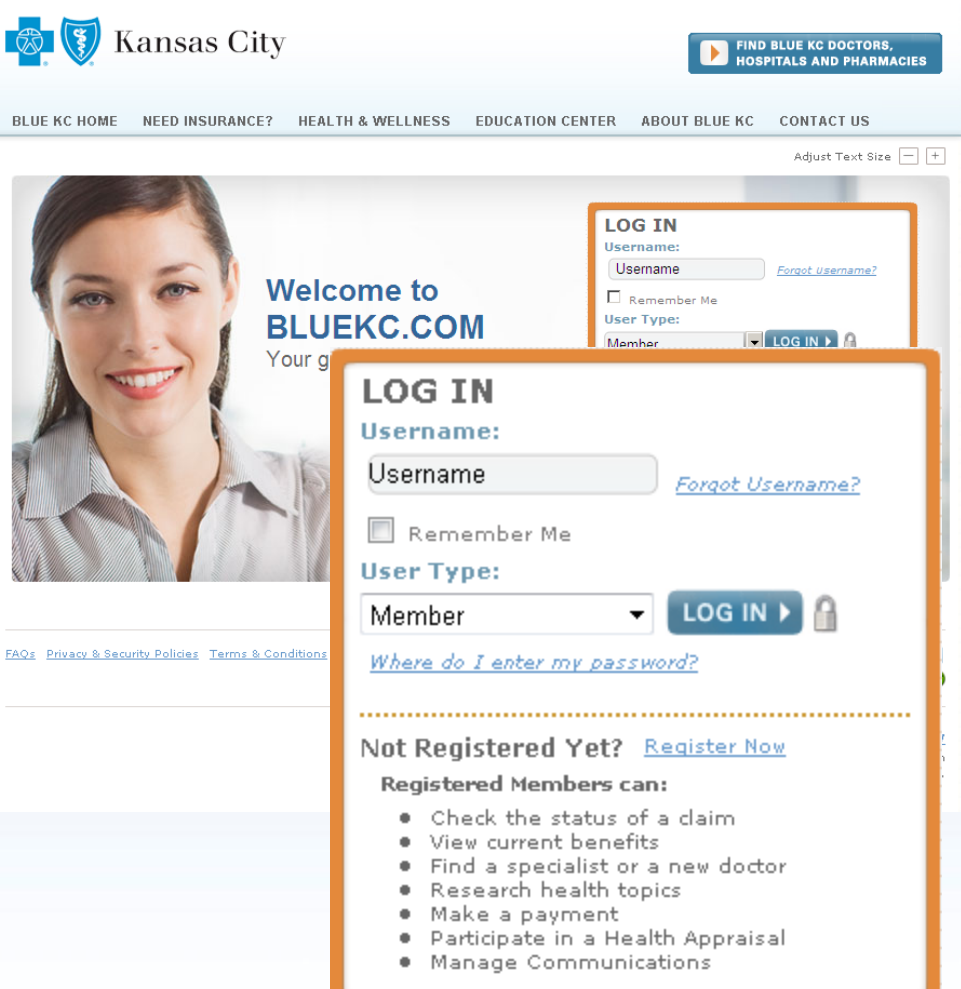

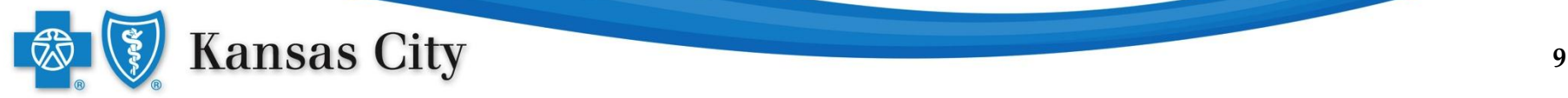

# **Log In**

- Type in your username.
- Make sure "Member" is selected as the user type.
- Click the **Log In**  button .

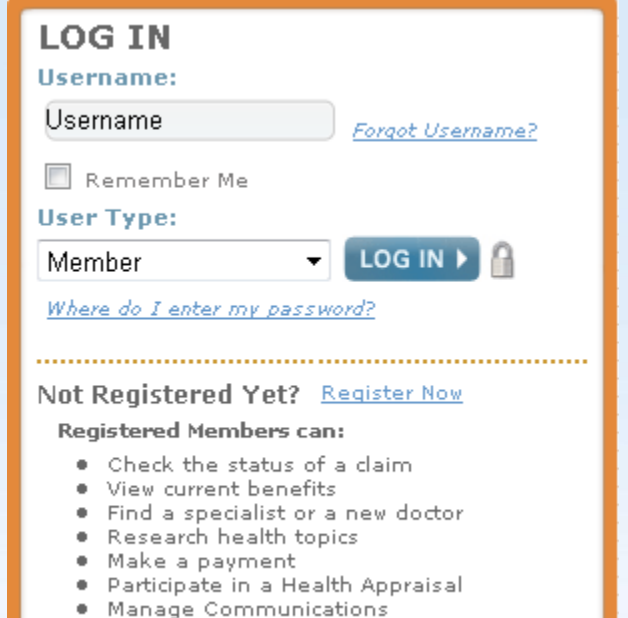

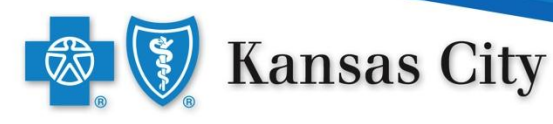

### **Security Image & Password**

- Confirm your security image and security image title are correct.
- Enter your password.
- Click the **Continue**  button.

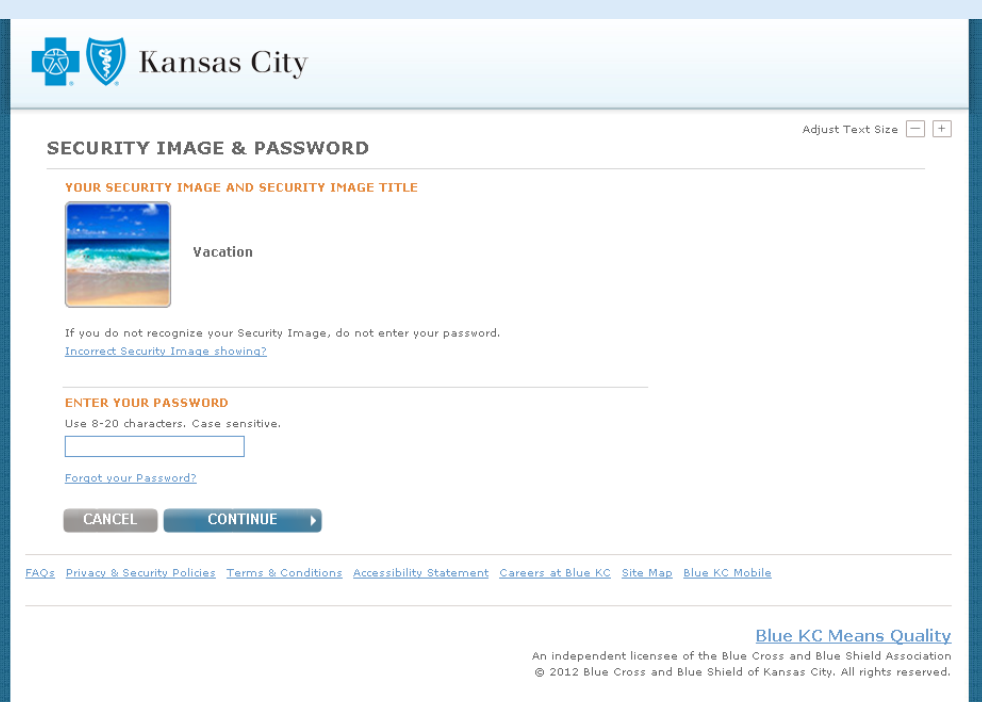

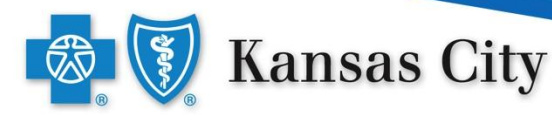

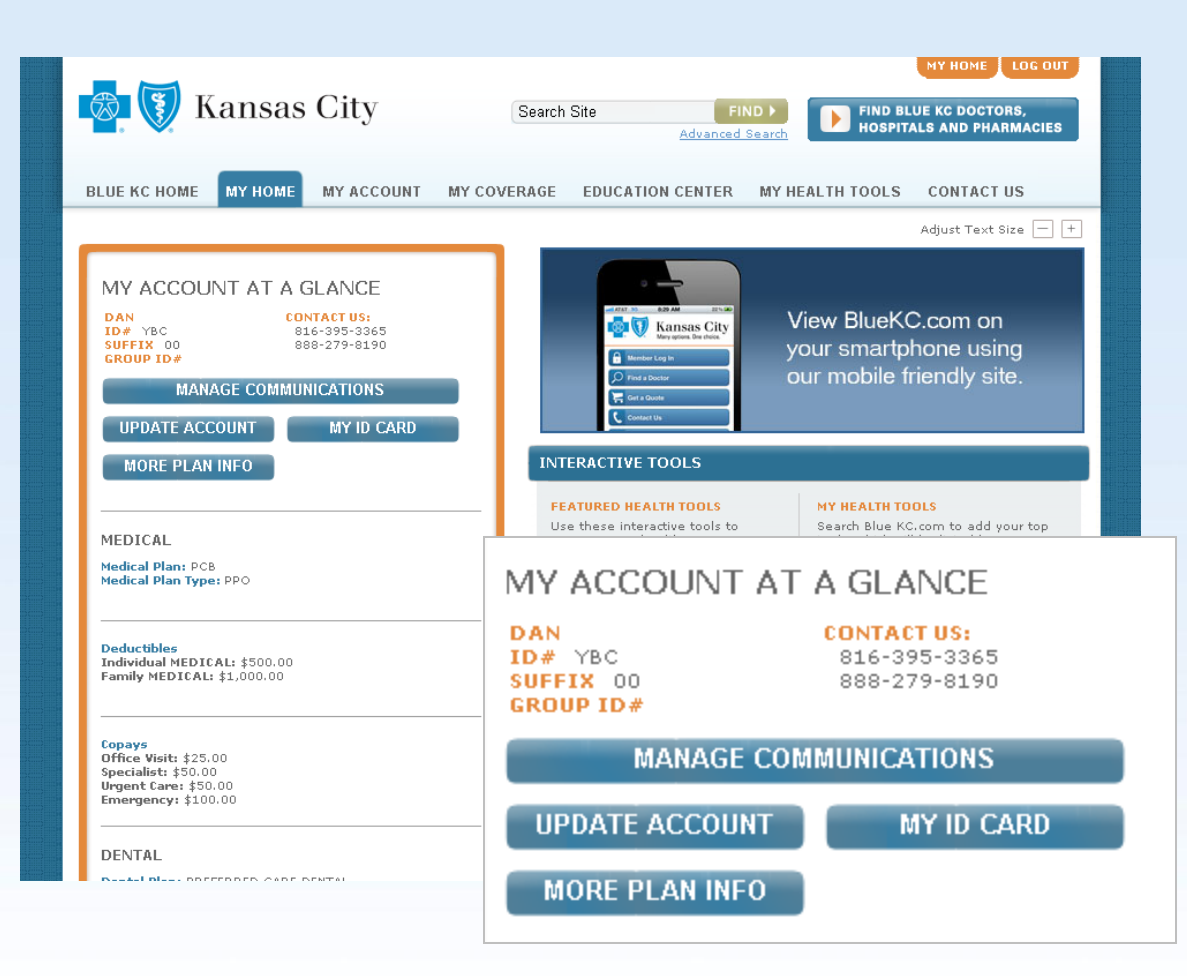

#### **My Home**

You are now logged in and can order a temporary ID card.

Click the **My ID Card**  button.

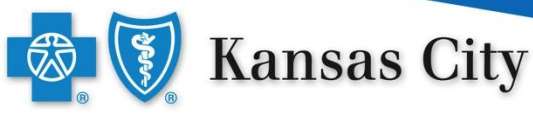

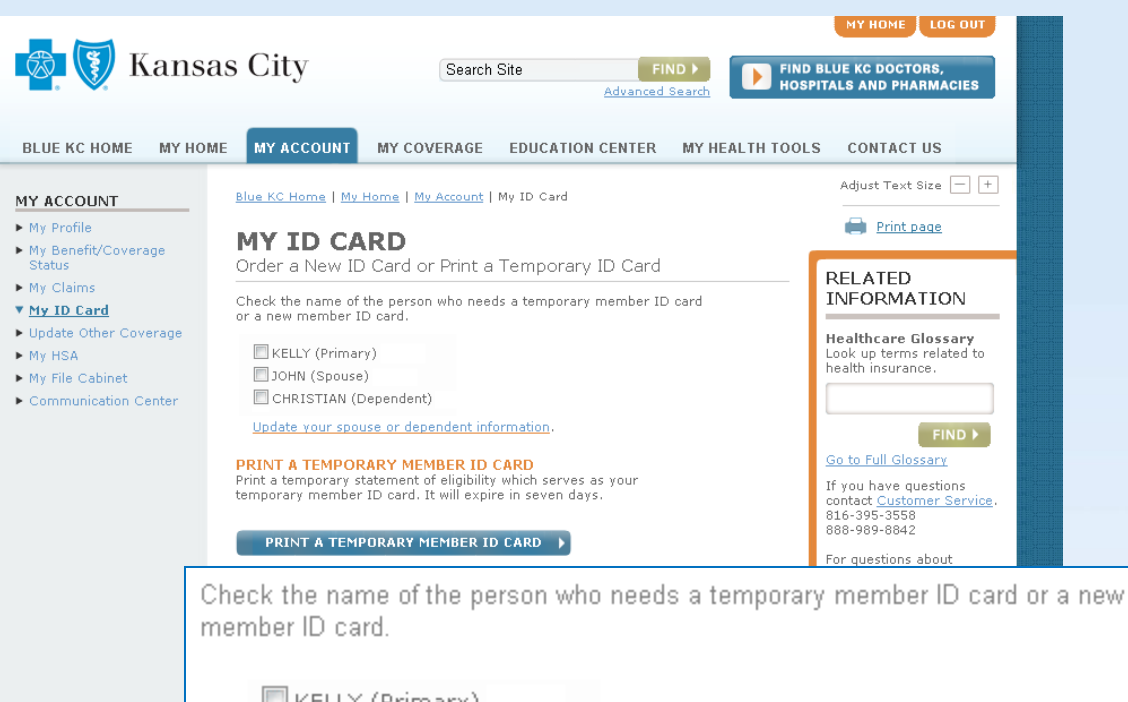

|■ KELLY (Primary)

JOHN (Spouse)

CHRISTIAN (Dependent)

Update your spouse or dependent information.

#### PRINT A TEMPORARY MEMBER ID CARD

Print a temporary statement of eligibility, which serves as your temporarymember ID Card. It will expire in seven days.

PRINT A TEMPORARY MEMBER ID CARD

# **My ID Card**

Check the box next to the member you would like to print a temporary ID card for.

Click on the **Print a Temporary Member ID Card** button.

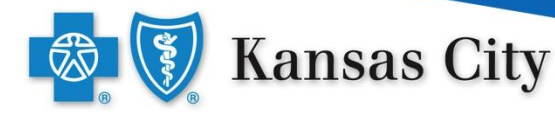

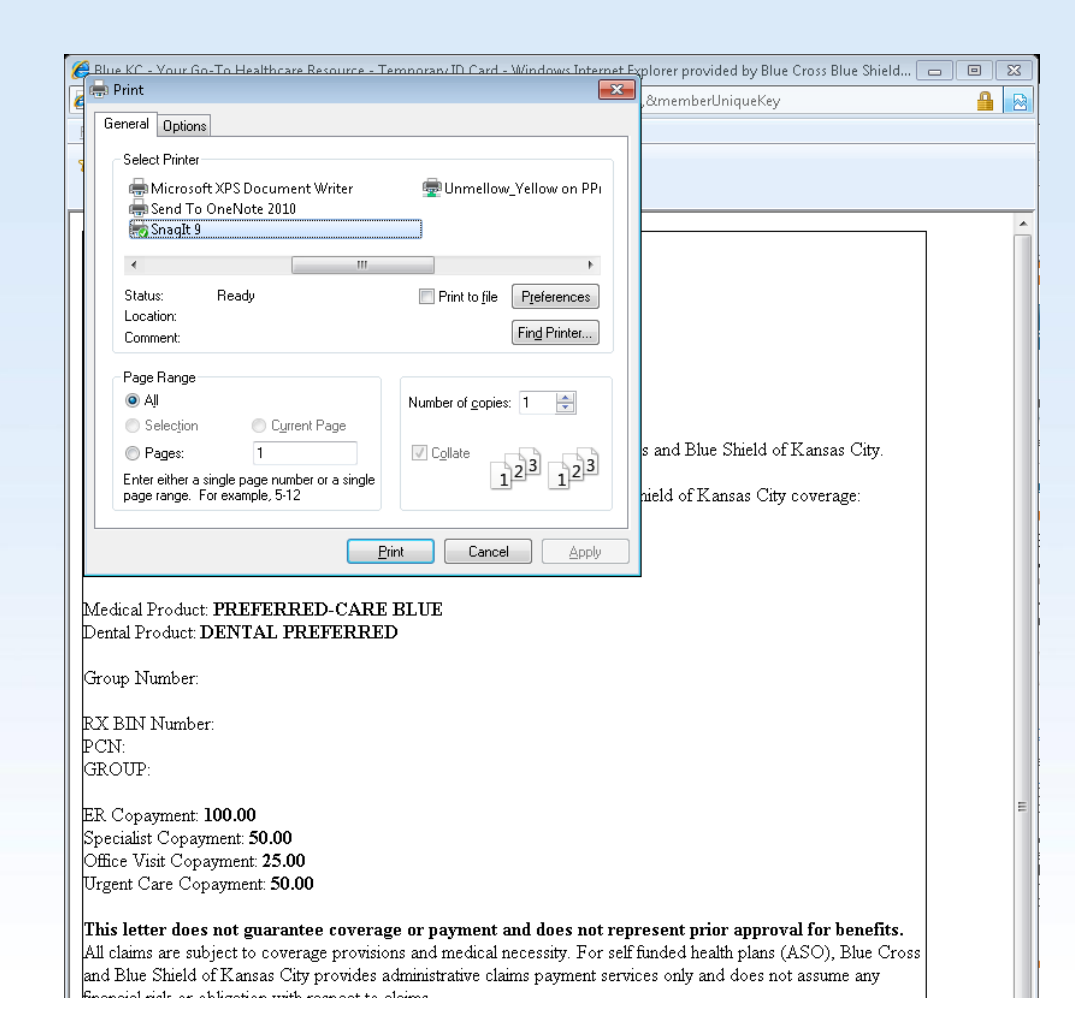

The temporary ID card will pop up along with the browser's printer instruction.

Print this page and take it with you when you see a provider.

Your temporary ID card is valid for 7 days.

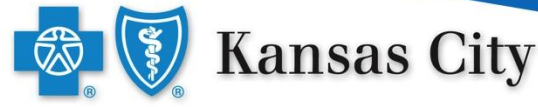

# **If you have questions about the Blue KC website, call the Customer Service number listed on your member ID card.**

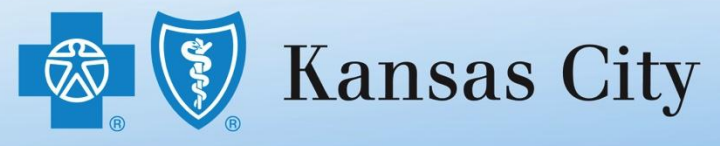

An independent licensee of the Blue Cross and Blue Shield Association © 2012 Blue Cross and Blue Shield of Kansas City. All rights reserved.